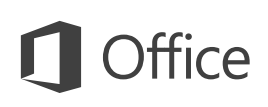

#### Guide de démarrage rapide

L'aspect de Microsoft Project 2013 étant différent par rapport aux versions précédentes, nous avons créé ce guide pour vous aider à être opérationnel au plus vite.

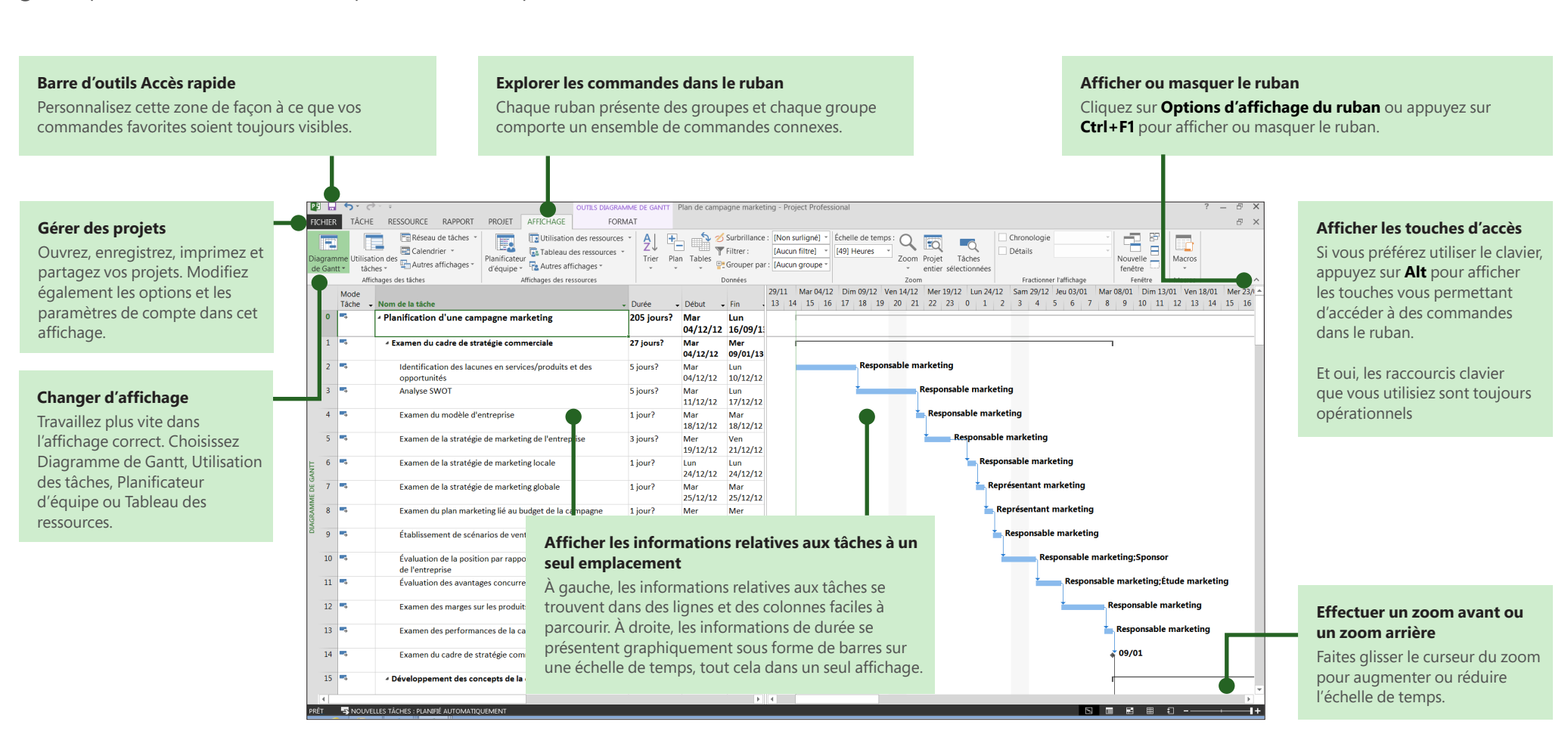

#### Comment commencer à utiliser Project 2013

La première chose que vous verrez en ouvrant Project 2013 est sa toute nouvelle interface. Mais, ne vous arrêtez pas là. Regardez de plus près pour prendre la mesure de toutes les améliorations par rapport à Project 2007. Au lieu d'ouvrir un fichier vide, Project 2013 vous propose plusieurs solutions pour commencer votre projet. Cliquez sur **Fichier** > **Nouveau,** puis mettez en route votre projet.

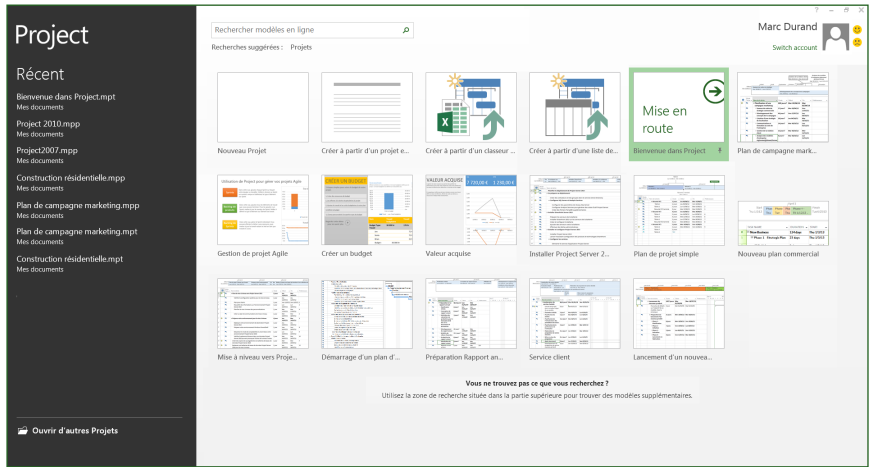

Pendant que vous réfléchissez à votre nouveau projet, parcourez les modèles de projet courants, importez des informations à partir d'Excel ou d'un site SharePoint, ou cliquez simplement sur **Nouveau projet** pour accéder à un diagramme de Gantt vide. Vous pouvez ouvrir des projets précédents à partir de votre ordinateur, à partir de votre réseau, à partir de Project Online ou même à partir de SkyDrive.

## Une gestion de projet en quatre étapes

Si vous êtes débutez en matière de gestion de projet, Project 2013 peut vous fournir une longueur d'avance avec le guide Project intégré. Pour commencer, cliquez sur **Fichier** > **Nouveau** > **Mise en route.**

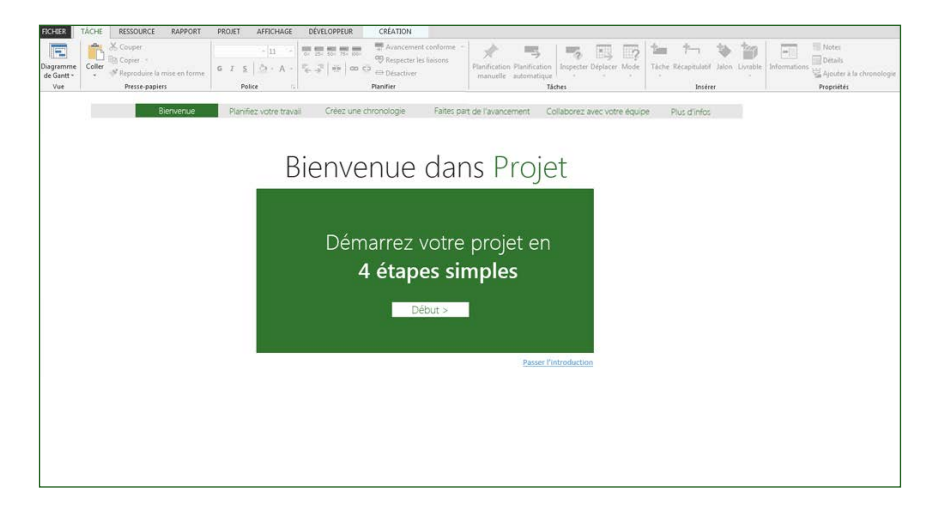

Dans ce guide en quatre étapes, vous découvrirez comment planifier des tâches, créer une chronologie, indiquer les progrès effectués, puis collaborer avec votre équipe au moyen de SharePoint et Lync. Tout cela sans quitter Project.

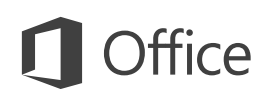

## Éléments que vous êtes susceptible de chercher

Utilisez la liste ci-dessous pour trouver quelques-uns des outils et commandes les plus courants dans Project 2013.

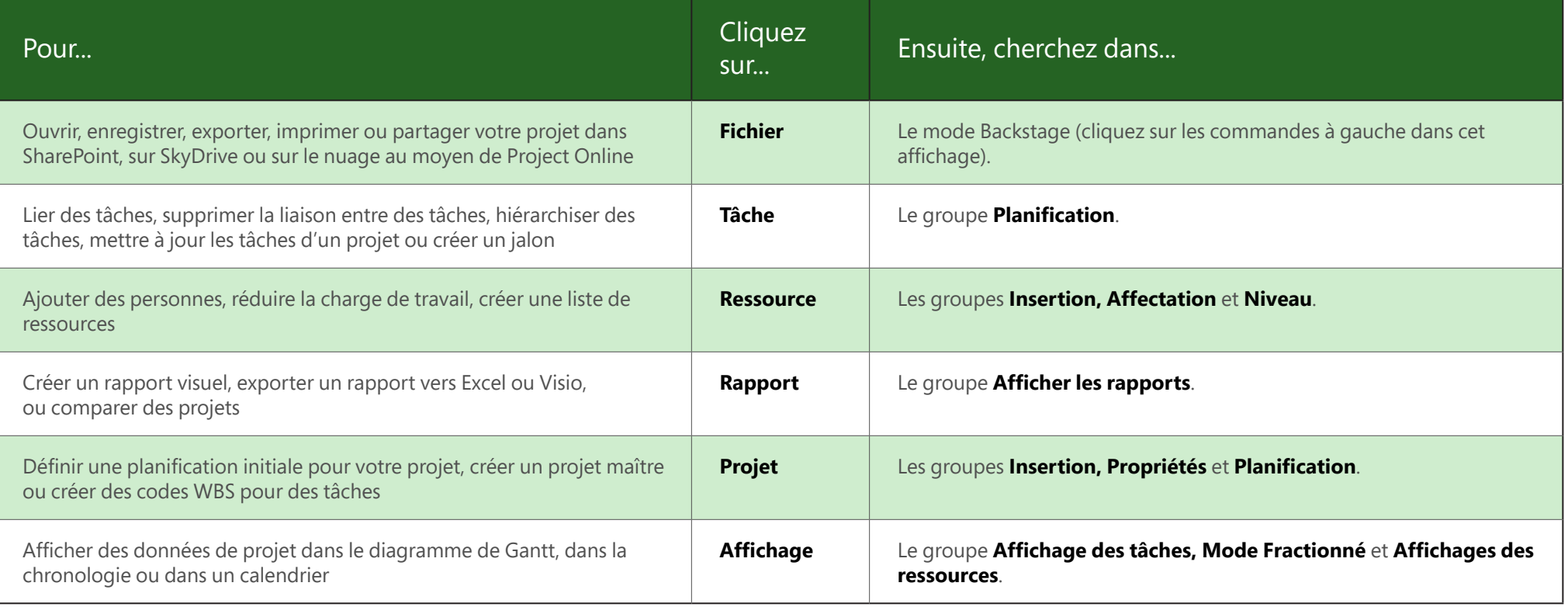

## **ffice**

#### Mettre en valeur les données de Project

Avec Project 2013, vous pouvez créer des rapports professionnels colorés et éclatants sans avoir à exporter vos données vers un autre programme. Ajoutez entre autres des images, des graphiques, des animations et des liens, c'est-à-dire tout ce dont vous avez besoin pour partager clairement et efficacement les informations de statut de projet avec vos parties prenantes et les membres de votre équipe.

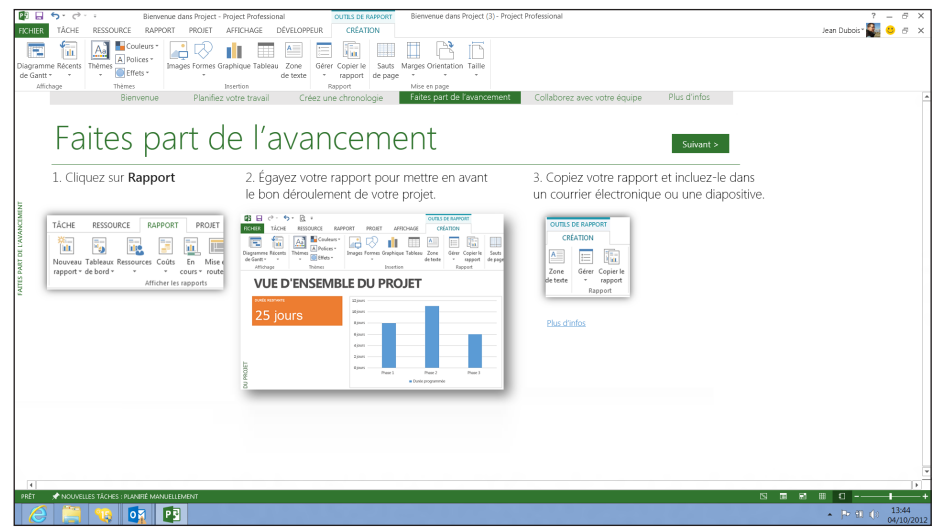

Cliquez sur l'onglet **Rapport** (nouveau dans Project 2013), puis sélectionnez le rapport que vous voulez. De nombreux outils de dessin de rapports sont identiques pour Excel, Word, PowerPoint et Project.

### Tracer les séquences de tâches

Votre diagramme de Gantt ressemble-t-il à un plat de spaghetti ? Avec un projet complexe, votre diagramme de Gantt peut vite se transformer en un enchevêtrement de barres et de lignes de lignes de liaison. Pour mettre de l'ordre, vous pouvez mettre en surbrillance la chaîne de liens, ou séquences de tâches, pour la tâche de votre choix. Dans le diagramme de Gantt, cliquez sur **Format** > **Chemin de la tâche.** 

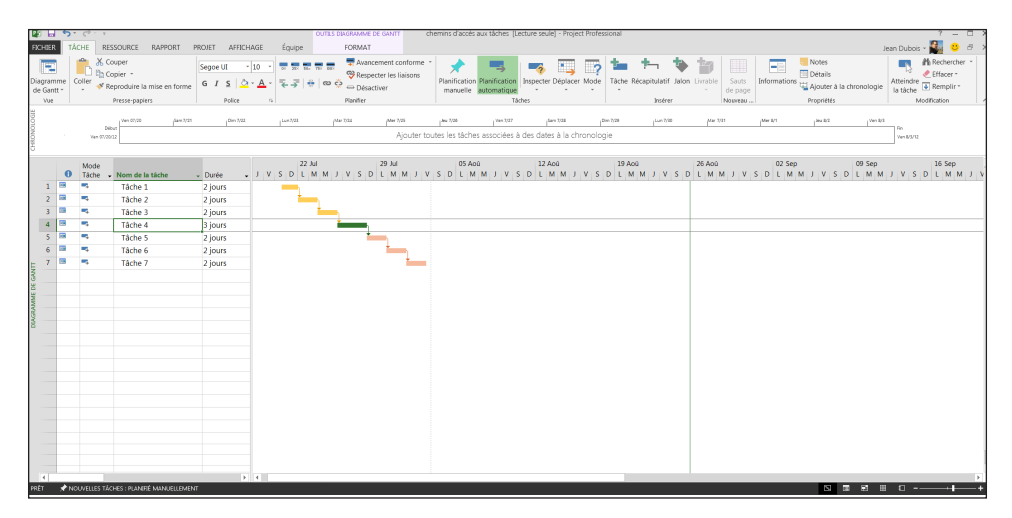

Lorsque vous cliquez sur une tâche, tous les prédécesseurs s'affichent dans une couleur et tous les successeurs s'affichent dans une autre couleur.

#### Utiliser Project Online

Si vous disposez de Project Online, vous pouvez accéder à une version complète de Project à partir de pratiquement n'importe quel endroit, même à partir d'ordinateurs ne disposant pas de Project 2013. Tout ce dont vous avez besoin, c'est d'une connexion Internet et d'un ordinateur exécutant Windows 7 (ou version ultérieure).

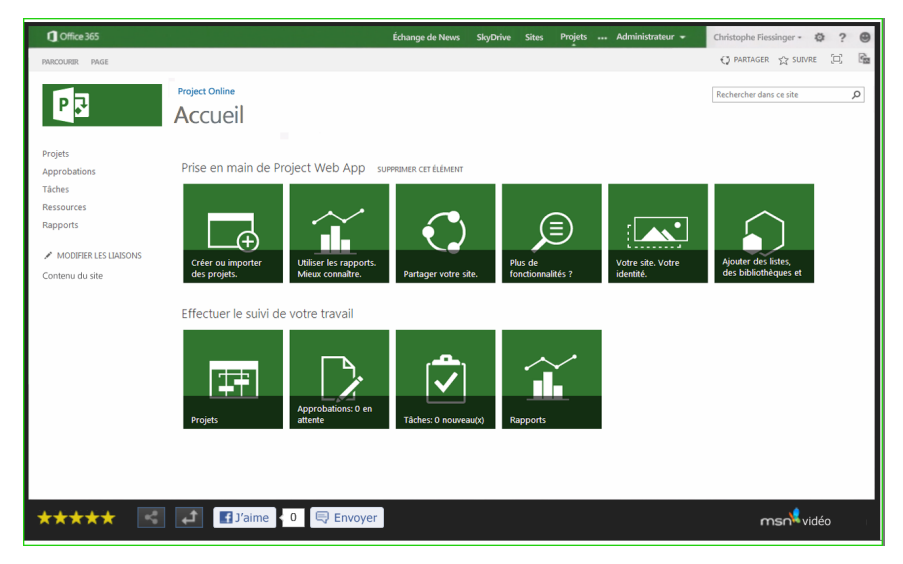

Avec Project Online, vous disposerez toujours de la version la plus récente étant donné que les mises à jour sont automatiques.

## Parler à votre équipe

Si vous utilisez Lync 2013 dans votre organisation, Project 2013 offre de nouvelles façons de rester en contact avec les membres de l'équipe. Sans quitter Project, vous obtenez des mises à jour de l'avancement, répondez à des questions et organisez des sessions de stratégie à long terme. Positionnez juste la souris sur un nom et démarrez une conversation instantanée, un courrier électronique et même un appel téléphonique.

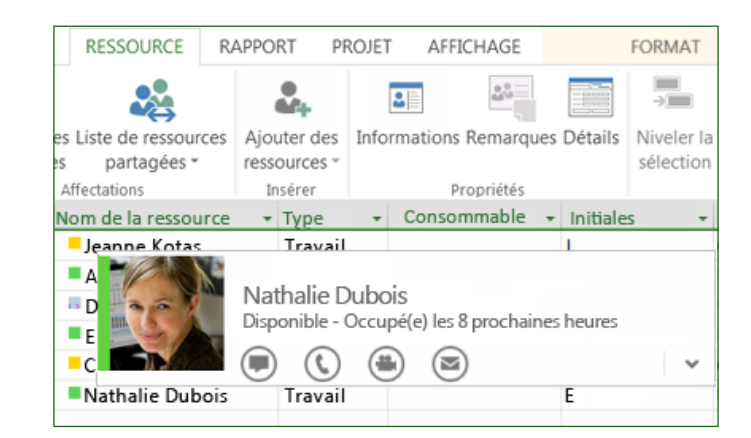

Vous pouvez également démarrer une conversation vidéo avec un membre de l'équipe pour obtenir les informations les plus récentes sur le statut de votre projet, répondre à la question d'une partie prenante ou organiser une réunion en personne avec un fournisseur se trouvant à l'autre bout du monde.

## ffice

#### Comment travailler avec des utilisateurs ne disposant pas encore de Project 2013

Voici quelques points à garder à l'esprit lorsque vous partagez ou échangez des fichiers avec des personnes utilisant une version antérieure de Project.

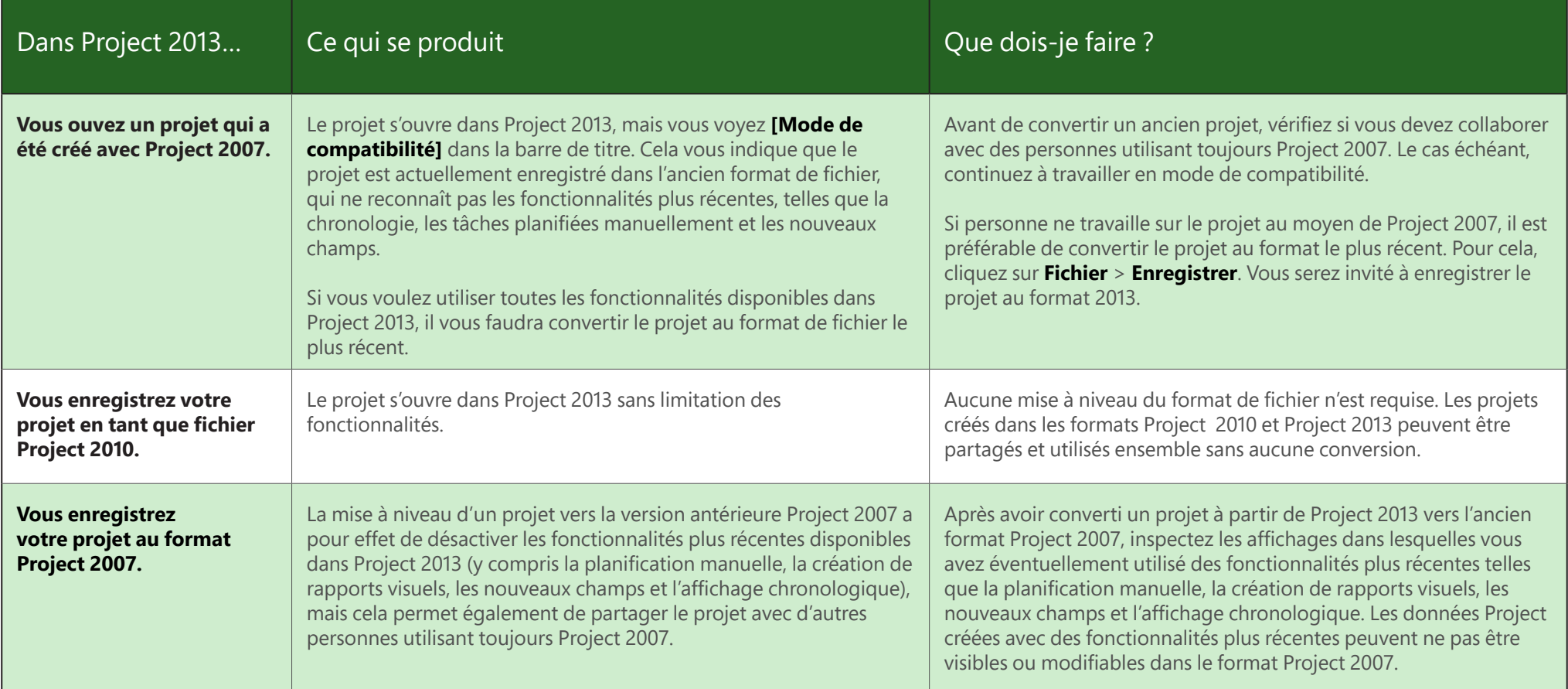